## Attitude to Risk Questionnaire Report

Last Modified on 25/05/2022 4:54 pm BST

This article is a continuation of articles Creating an Attitude to Risk [Questionnaire](http://kb.synaptic.co.uk/help/creating-an-attitude-to-risk-questionnaire-on-behalf-of-your-client) on behalf of your client, Sending an Attitude to Risk [Questionnaire](http://kb.synaptic.co.uk/help/setting-attitude-to-risk-manually) to your client to complete & Setting Attitude to Risk Manually.

Once an Attitude to Risk Questionnaire has been reviewed and set to default for the client, the Report tab will appear:

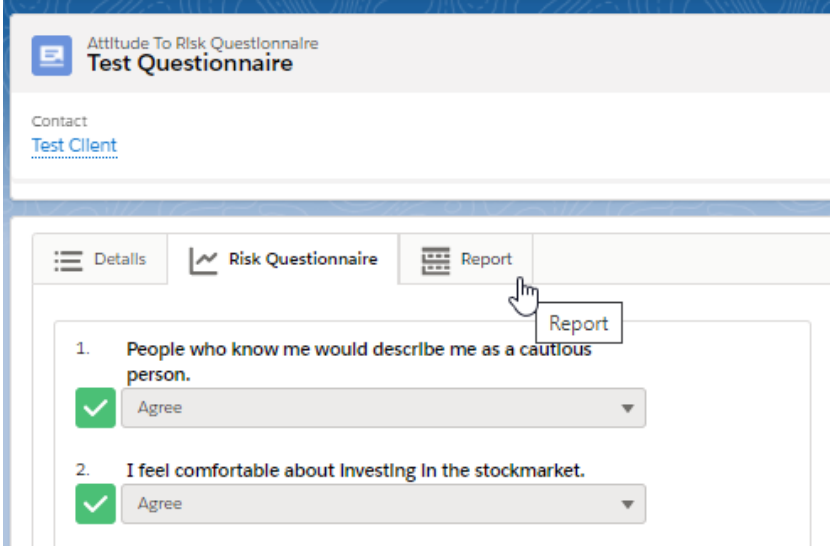

The report will include the following:

- Client name
- Company Details
- Adviser
- Outcome of the questionnaire
- Compliance Notes
- Previous Risk Profiles (listed and shown within a graph)
- Questionnaire questions & answers

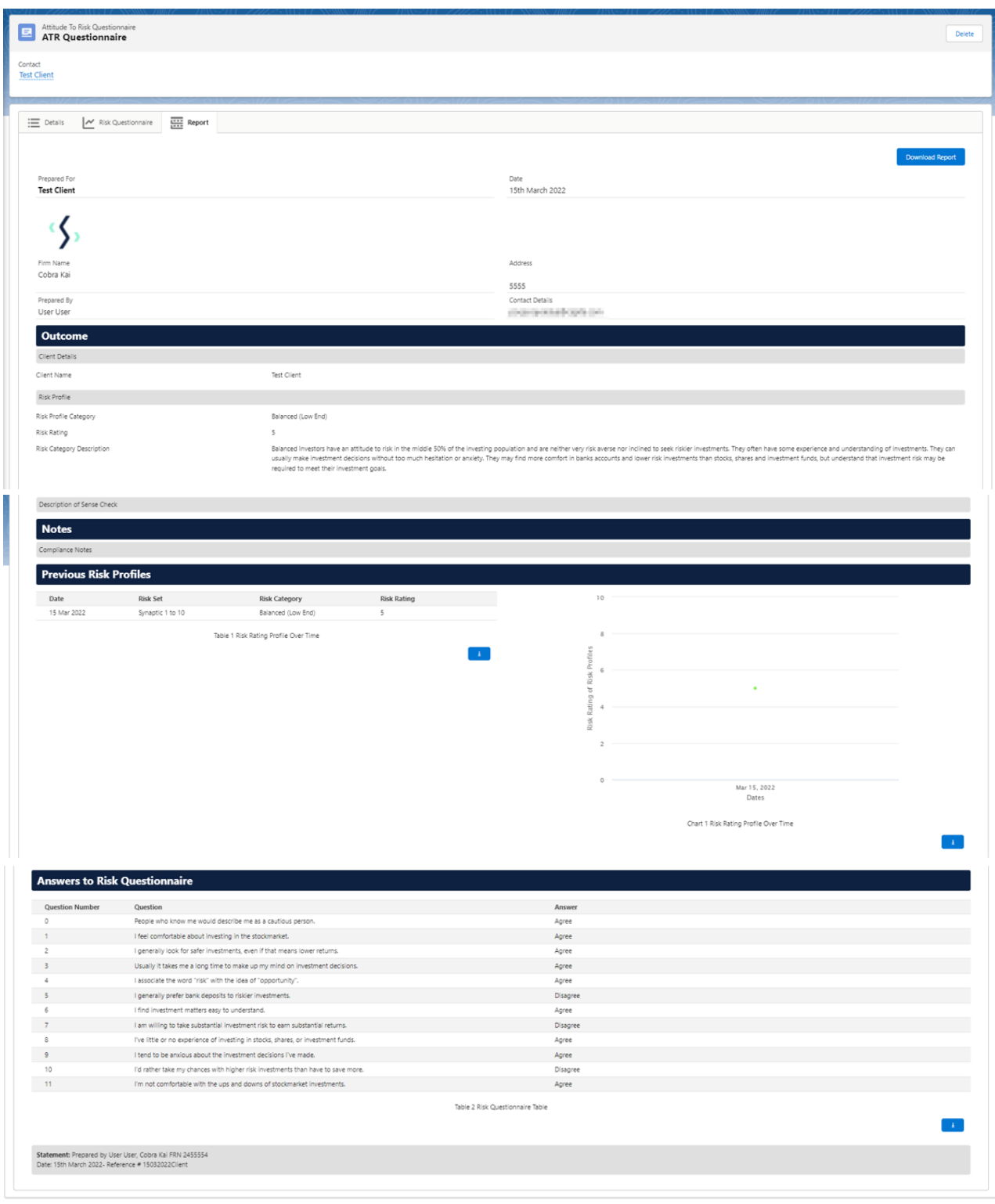

## The report can be downloaded at the top right of the screen:

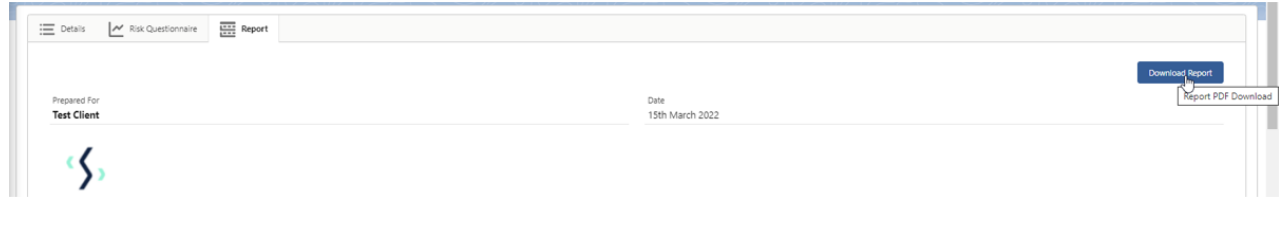